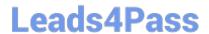

# 156-727.77<sup>Q&As</sup>

**Threat Prevention** 

# Pass CheckPoint 156-727.77 Exam with 100% Guarantee

Free Download Real Questions & Answers PDF and VCE file from:

https://www.leads4pass.com/156-727-77.html

100% Passing Guarantee 100% Money Back Assurance

Following Questions and Answers are all new published by CheckPoint
Official Exam Center

- Instant Download After Purchase
- 100% Money Back Guarantee
- 365 Days Free Update
- 800,000+ Satisfied Customers

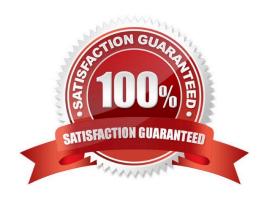

## **QUESTION 1**

| Order the steps to bypass the IPS for specific protection: |
|------------------------------------------------------------|
| a.                                                         |
| Open the SmartDashboard                                    |
| b.                                                         |
| Find the protection you want to bypass                     |
| c.                                                         |
| Add the exception for this specific protection             |
| d.                                                         |
| Go to Network Exception tab                                |
| e.                                                         |
| Click New.                                                 |
| f.                                                         |
| Go to Protections view                                     |
| g.                                                         |
| Install Security policy                                    |
| h.                                                         |
| Go to IPS tab                                              |
| A.                                                         |
| a, g, h, f, e, c, b, d                                     |
| B.                                                         |
| a, d, f, h, e, c, b, g                                     |
| C.                                                         |
| a, h, f, b, d, e, c, g                                     |
| D.                                                         |
| a, f, h, c, e, d, b, g                                     |
| Correct Answer: C                                          |

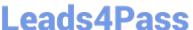

#### **QUESTION 2**

When is the default Threat Prevention profile enforced?

- A. At the first Security Policy installation.
- B. Only after SensorNET participation is enabled.
- C. When the profile is assigned to a gateway.
- D. When the administrator installs the profile on Security Gateway.

Correct Answer: D

#### **QUESTION 3**

You just enabled the IPS blade, and have downloaded the latest signature updates. You created a custom profile but you are concerned that if you push a policy it might start dropping existing connections. What should you do?

- A. Use the recommend Protection profile instead
- B. Edit your custom profile and select Detect-only for Troubleshooting mode
- C. Edit your custom profile and enable Bypass under load
- D. Use the Default protection profile instead

Correct Answer: B

#### **QUESTION 4**

Which of these statements describes the Check Point ThreatCloud?

- A. A worldwide collaborative security network
- B. Prevents vulnerability exploits
- C. Controls access to web sites based on category
- D. Blocks or limits usage of web applications

Correct Answer: A

### **QUESTION 5**

What is the minimum software version required for a Threat Emulation deployment?

- A. R76 or higher with Hotfix HF\_001 for Threat Emulation
- B. R75.4x with SecurePlatform, R77 or higher with GaiA

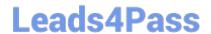

## https://www.leads4pass.com/156-727-77.html 2024 Latest leads4pass 156-727.77 PDF and VCE dumps Download

- C. R77 or higher with GAiA (or SecurePlatform when using ThreatCloud)
- D. R75.47 or higher with GAiA (or SecurePlatform when using ThreatCloud)

Correct Answer: C

<u>156-727.77 PDF Dumps</u>

<u>156-727.77 Practice Test</u>

156-727.77 Study Guide